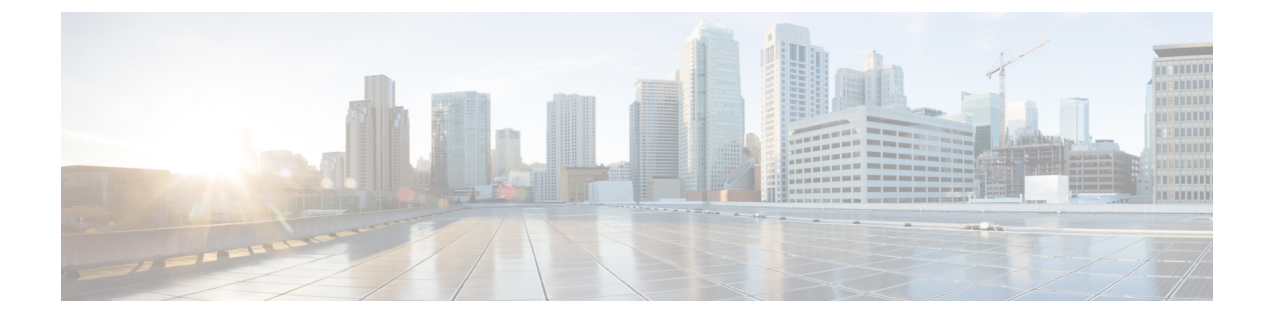

## 物理レポートの表示

この章は、次の内容で構成されています。

- vFiler [の表示](#page-0-0), 1 ページ
- [サーバの表示](#page-0-1), 1 ページ
- サービス [プロファイルの表示](#page-1-0), 2 ページ

## <span id="page-0-0"></span>**vFiler** の表示

グループに関連付けられたvFilerに関する情報を表示できます。vFilerは基本的には物理ストレー ジ アレイ上の仮想化 NetApp ストレージ アレイです。

メニューバーで、[物理リソース]をクリックして、[vFiler]を選択します。vFilerの情報が表示されます。

## <span id="page-0-1"></span>サーバの表示

グループに関連付けられたサーバに関する情報を表示できます。

メニュー バーで、[物理リソース] > [サーバ] タブを選択します。 サーバの情報が表示されます。

## <span id="page-1-0"></span>サービス プロファイルの表示

グループに関連付けられたサービス プロファイルに関する情報を表示できます。

メニュー バーで、[物理リソース] > [サーバ] タブを選択します。 サービス プロファイルの情報が表示さ れます。